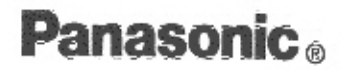

E

### **CD-ROM PACK**

for CF-25 Series Notebook Computers

CD-ROMパック PRONOTE FGシリーズ用

## CF-VCD252

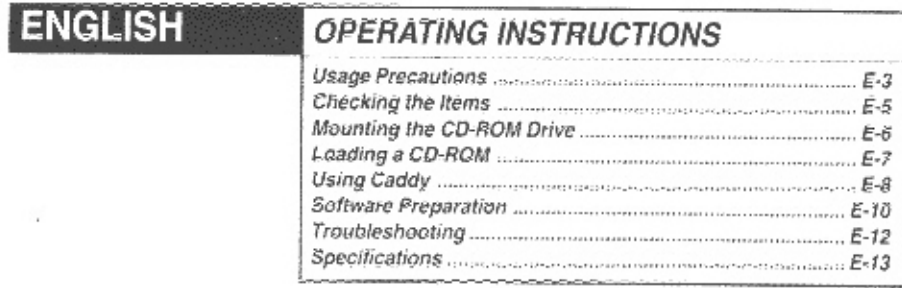

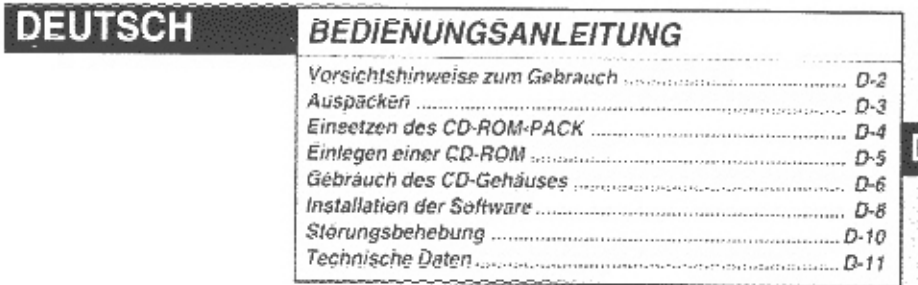

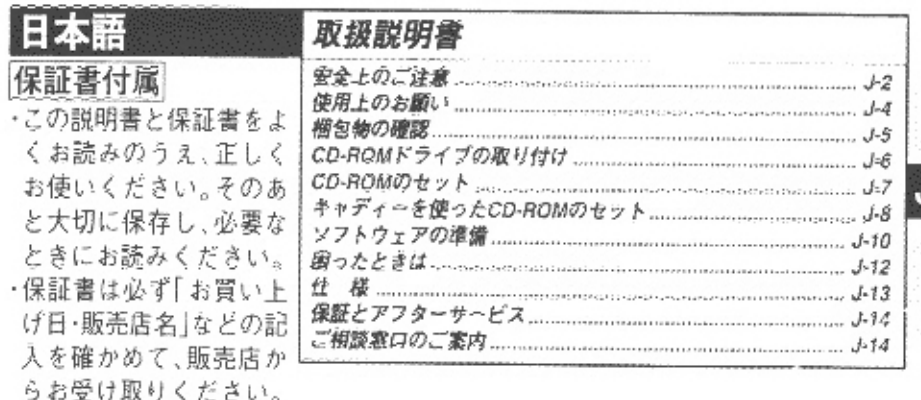

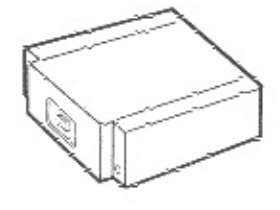

### **CAUTION!**

THIS PRODUCT UTILIZES A LASER. USE OF CONTROLS OR ADJUSTMENTS OR PERFORMANCE OF PROCEDURES OTHER THAN THOSE SPECIFIED HEREIN MAY RESULT IN HAZARDOUS RADIA-TION EXPOSURE DO NOT OPEN COVERS AND DO NOT REPAIR YOURSELF. REFER SERVICING TO OUALIFIED PERSONNEL

### **AVERTISSEMENT!**

CET APPAREIL UTILISE UN LASER. L'UTILISATION DE COMMANDES OU DE RÉGLAGES OU L'EXÉCUTION DE PROCÉDURES AUTRES QUE CELLES SPÉCIFIÉES ICI PEUVENT PROVOQUER UNE EXPOSITION À DES RADIATIONS DANGEREUSES. NE PAS OUVRIR LES COUVERCLES NI ESSAYER DE RÉPARER SOI-MÊME. CONFIER TOUT TRAVAIL D'ENTRETIEN À UN PERSONNEL OUALIFIÉ.

### **WARNUNG!**

DIESES PROUKT ERZEUGT LASERSTAHLUNG. DURCHFÜHRUNG ANDERER VORGÄNGE ALS DER HIER ANGEGEBENEN KANN ZU GEFÄHRLICHER STRAHLUNG FÜHREN. REPARATUREN DÜRFEN NUR VON OUALIFIZIERTEM FACHPERSONAL DURCHGEFÜHRT WERDEN.

### **VARNING**

Om apparaten används på annat sätt än i denna bruksanvisnig specificerats, kan användaren utsättas för osynlig laserstrålning, som överskrider gränsen for laserklass 1.

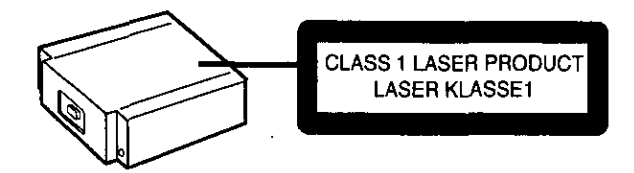

# ENGLISH

Thank you for purchasing the CD-ROM PACK for the Panasonic notebook computer series CF-25.

When mounted in the multimedia pocket of the computer in place of a floppy disk drive, this product functions as an internal CD-ROM drive.

Store this manual in a safe place after reading it.

E

### For U.S.A.

### Federal Communications Commission Radio Frequency Interference Statement

Note: This equipment has been tested and found to comply with the limits for a Class B digital device, pursuant to Part 15 of the FCC Rules. These limits are designed to provide reasonable protection against harmful interference in a residential installation. This equipment generates, uses and can radiate radio frequency energy and, if not installed and used in accordance with the instructions may cause harmful interference to radio communications. However, there is no guarantee that interference will not occur in a particular installation. If this equipment does cause harmful interference to radio or television reception, which can be determined by turning the equipment off and on, the user is encouraged to try to correct the interference by one or more of the following measures:

- Reorient or relocate the receiving antenna.
- $\bullet$  Increase the separation between the equipment and receiver.
- Connect the equipment into an outlet on a circuit different from that to which the receiver is connected.
- Consult the Panasonic Service Center or an experienced radio/TV technician for help.

### Warning

Any changes or modifications not expressly approved by the party responsible for compliance could void the user's authority to operate this equipment.

This device complies with Part 15 of the FCC Rules. Operation is subject to the following two conditions:

- (1) This device may not cause harmful interference received, including interference that may cause undesired operation.
- (2) This device must accept any interference received, including interference that may cause undesired operation.

### **For Canada**

THIS CLASS B DIGITAL APPARATUS MEETS ALL REQUIREMENTS OF THE CANADIAN INTERFERENCE-CAUSING EQUIPMENT REGULATIONS. CET APPAREIL NUMFRIQUE DE LA CLASSE B RESPECTE TOUTES LES EXIGENCES DU RéGLEMENT SUR LE MATfRIEL BROUILLEUR DU CANADA.

## **Usage Precautions**

- Never place items other than CDs or the caddy on the tray
- . Do not leave the tray in the open position Also, never touch the lens area with your fingers Should the lens become soiled by dust or dirt from your fingers, the unit may no longer be able to read data from CDs
- When the tray is opened, applying too much force to it could cause it to break
- Opening the CD-ROM drive while an application that accesses the CD-ROM drive is running can cause the computer to hang
- Cleaning the CD drive using a CD lens cleaner (except the liquid type cleaner) is recommended if it malfunctions
- As soot buildup on the lens shortens its life, do not try to use the computer under the smoky conditions under any circumstances
- Never insert foreign objects such as paper clips into the slot in the CD-ROM drive
- $\bullet$  Before using the CD-ROM drive for the first time after purchasing it, remove the protective sheet from the lens area Also, the protective sheet may be replaced in the CD-ROM drive to provide protection when the unit is moved or if it will not be used for an extended period of time

### To avoid damaging CD-ROMs:

- Do not allow CDs to become dirty or scratched
- Do not place or store CD-ROM in locations exposed to heat, direct sunlight, humidity or dust
- Do not write on the surface of the CD with a ball-point pen or other writing instrument
- $\bullet$  If the CD-ROM is brought from a cold into a warm environment, moisture may form on the disc. Wipe this moisture off with a soft, dry, lint-free cloth before using the CD-ROM
- Do not drop, bend, or place heavy objects on top of CDs
- Cleaning the CD using a CD disk cleaner (LF-K022DC) is recommended once every 2 or 3 months

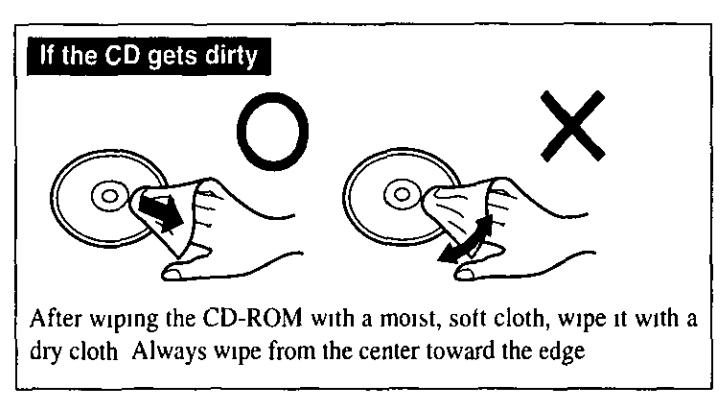

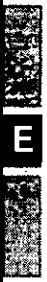

 $\mathcal{L}^{\text{max}}_{\text{max}}$  , where  $\mathcal{L}^{\text{max}}_{\text{max}}$ 

 $\mathcal{L}^{\text{max}}_{\text{max}}$  and  $\mathcal{L}^{\text{max}}_{\text{max}}$ 

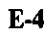

 $\mathcal{L}^{\text{max}}_{\text{max}}$ 

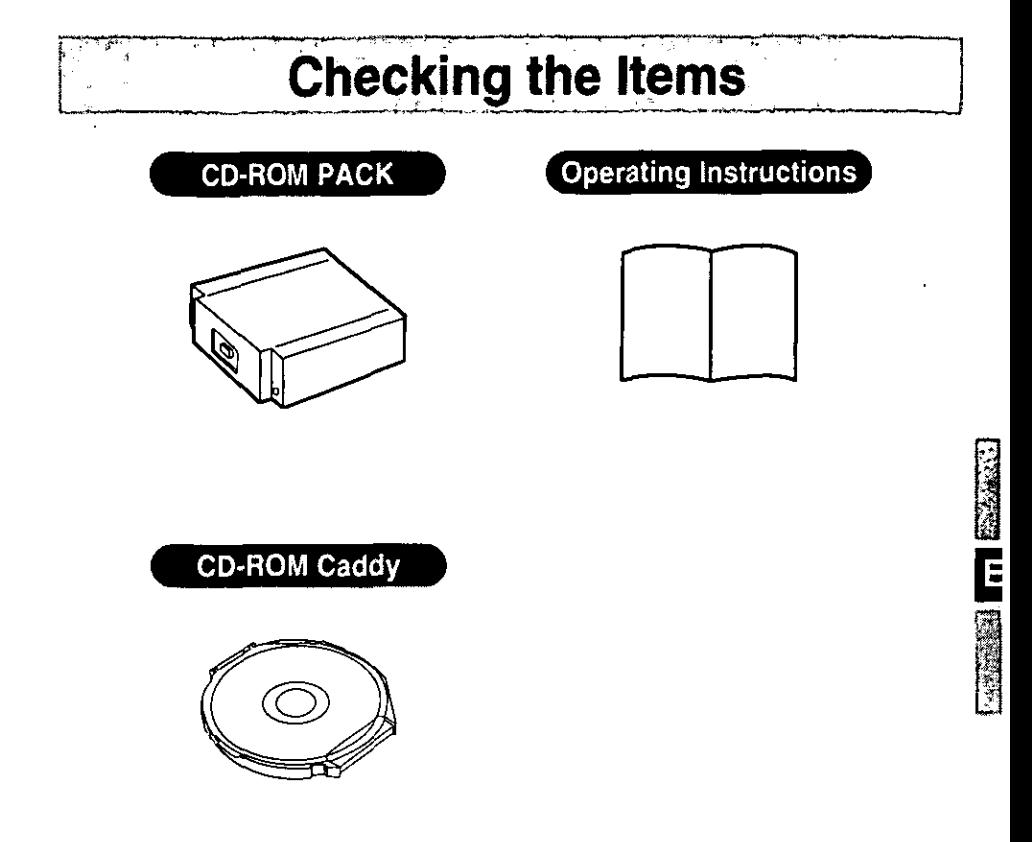

Some of the illustrations included with the text may differ slightly in shape from the actual items included in the kit in order to make the explanation easier to understand.

## **Mounting the CD-ROM Drive**

Do not replace a unit in the multimedia pocket with another when the computer is in the suspend (hibernation) mode. Doing so could damage the unit or prevent the new unit from being recognized properly.

### Removal  $\blacktriangleright$

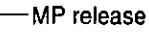

Turn the computer off by pressing  $\lceil \frac{1}{n} \rceil$  and holding the computer switch in the on position simultaneously.Turn the unit over.

Open the cover.

Slide the MP release toward the MP device. The MP device should slide out.

Pull out the device.

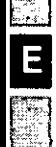

Cover

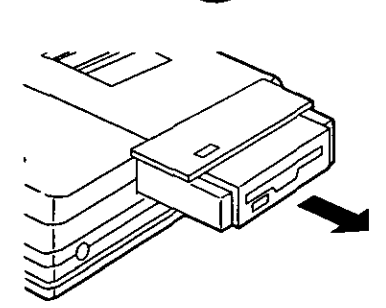

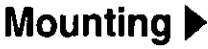

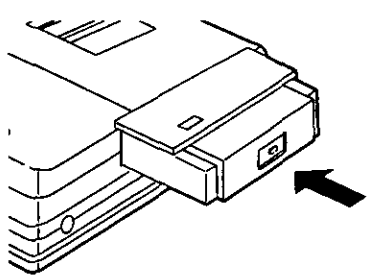

Insert an MP unit into the slot. Push the unit until it snaps into place.

Confirm that the MP release has returned to its original position.

Close the cover.

## **Loading a CD-ROM**

Both 12 cm(5 inch) and 8 cm(3 inch) CD-ROM discs can be installed on the CD-ROM drive When using the caddy, refer to "Using Caddy" on next page

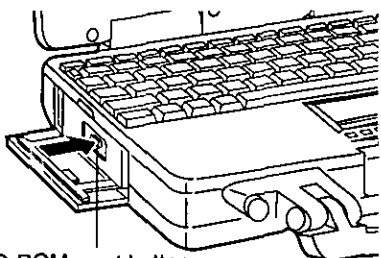

Press the CD-ROM eject button to open the tray

CD-ROM eject button

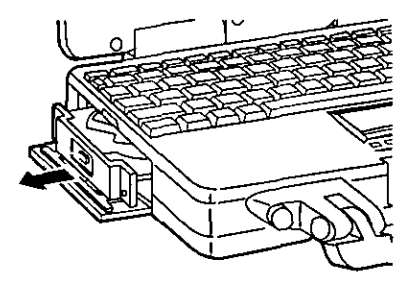

Pull out the tray slowly

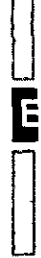

 $\Box$ 

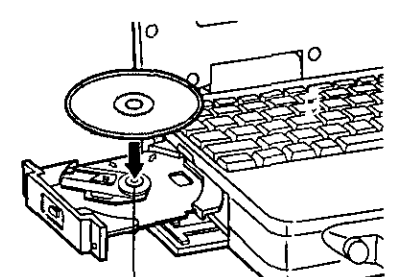

Center holder

**Caution** 

Place the CD-ROM with the label facing upward in the drive and push down until the center holder chcks

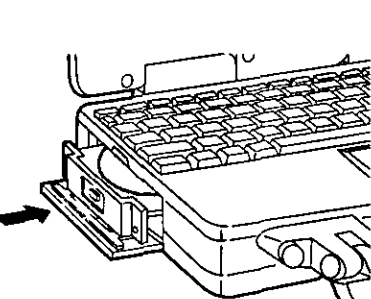

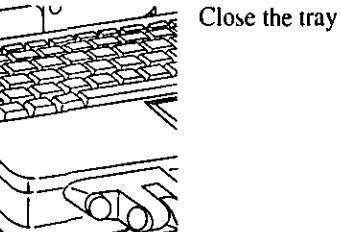

• When the tray is opened, applying too much force to it could cause it to break

## **Using Caddy**

The caddy is a case intended to protect the CD from scratches and dirt. Once a CD has been placed in the caddy, it can be loaded in the CD-ROM drive and played.

Caution 4

Use only 12 cm(5 inch) CD-ROM discs in the caddy. If an 8 cm(3 inch) disc is placed inside the caddy, it may move around and sustain damage.

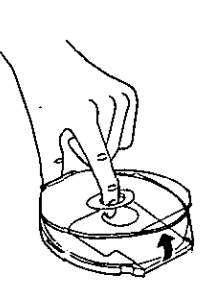

### Open the caddy's upper case.

Place your forefinger in the hole at the center of the caddy's upper case (transparent lid) to open the upper case.

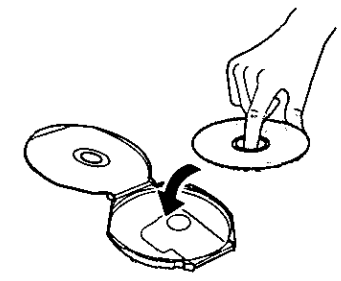

### Insert the CD-ROM.

Insert the CD-ROM disc in the caddy with its printed side facing up.

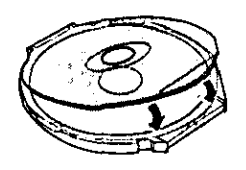

Close the upper case securely.

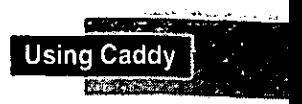

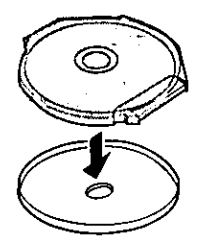

### Remove the bottom cover of the caddy.

Holding the hinge side, remove the bottom cover as shown in the illustration. Part of the disc is exposed on the opposite side to allow data to be read.

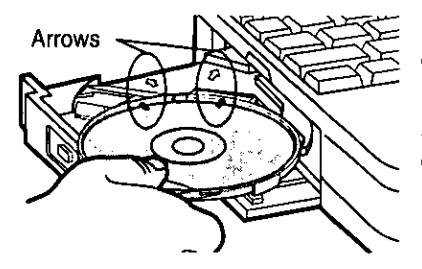

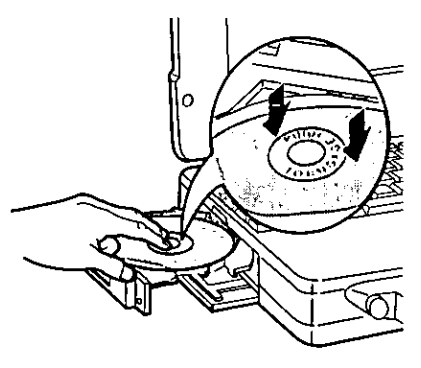

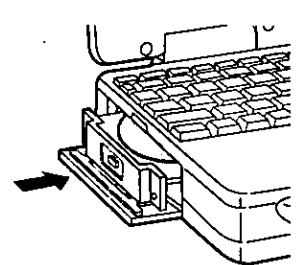

### Insert the caddy.

Check that the CD-ROM disc is inside the CD-ROM caddy and that the bottom cover has been removed, and align the two arrows on the upper case with the two arrows on the tray.

### Push the caddy.

Push the "PUSH TO ENGAGE" area on the upper case with two fingers to insert the whole caddy into the drive.

Caution **\*** 

• When the tray is open, applying too much force to it could cause it to break.

Close the tray.

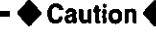

- . When holding the caddy with a CD-ROM disc, remember to hold the caddy part. If you hold the part where the disc is exposed. you will touch the CD-ROM disc, possibly making it dirty or damaging it.
- The bottom cover, which has been removed, must be attached when you transport a CD-ROM disc in the caddy somewhere else.

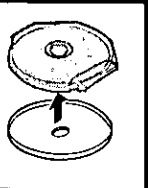

## **Software Preparation (first time only)**

In order to use the CD-ROM pack, it is first necessary to install the driver software.

### Windows 95 model  $\blacktriangleright$

**1** Click the [Start] button and then click [Settings]-[Control Panel], in that order.

- **2** Double click on [Add New Hardware], then click [Next].
- **3** Under "Do you want Windows to search for your new hardware?", select [No], then click [Next].
- 4 Under [Hardware types], select [Hard disk controllers] by double clicking on it.
- **5** For [Manufacturers], select [Standard Hard Disk Drives], and for [Models], select [Standard IDE/ESDI hard disk controller], then click [Next]. From this point forward, follow the instructions that appear on the screen. After the computer is restarted, the CD-ROM Pack will be accessible as a CD-ROM drive.

### Using the CD-ROM Drive in the MS-DOS Mode  $\blacktriangleright$

In order to use the CD-ROM drive in the MS-DOS mode, follow the additional steps below to install the necessary driver.

- 1 Click the [Start] button and then click [Shut Down] to select that option.
- **2** Select [Restart the computer in MS-DOS mode?] and click [Yes].
- 3 Open the "CONFIG.SYS" file for editing by issuing the following commands:  $cd \sqrt{a}$

```
edit config.sys \lceil . \rceil
```
4 Move the cursor to the line containing "ATAPICD.SYS" and delete the characters "REM" at the beginning of the line. (Deleting "REM" causes the item to become valid.) (Windows 95) device=c:\windows\command\atapicd.sys /d:mscd000

(Windows 3.1) device=c:\dos\atapicd.sys /d:mscd000

**5** Press Alt-F, then "S" to save the file. Then press Alt-F, then "X" to exit the Edit program.

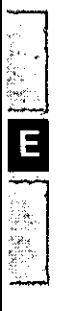

- 6 Follow the same steps to edit the "AUTOEXEC.BAT" file. edit autoexec.bat  $\boxed{\cdot}$
- **7** Move the cursor to the line containing "MSCDEX.EXE" and delete the characters "REM" at the beginning of the line. (Deleting "REM" causes the item to become valid.) (Windows 95) c:\windows\command\mscdex.exe /d:mscd000 /L:L (Windows 3.1) c:\dos\mscdex.exe /d:mscd000 /L:L
- 8 Press Alt-F, then "S" to save the file. Then press Alt-F, then "X" to exit the Edit program.
- **9** Restart the computer.

### Windows 3.1 model  $\blacktriangleright$

- **1** Quit Windows to return to MS-DOS.
- 2 Continue from step 3 under "Using the CD-ROM Drive in the MS-DOS Mode" from the Windows 95 section above.

### (Windows 95 model only) Using the power-saving mode or charging the battery pack >

Once the installation of the driver program is completed, the power-saving mode function does not work even if the mode has been set (Setup Utility/Setup25 program), and charging is temporarily discontinued, so battery indicator also goes off temporarily.

To activate the power-saving setting or to recharge the battery pack, proceed as follows.

- 1 Select [Start] [Settings] [Control Panel] in this order, and double-click [Systeml.
- 2 Select [Device Manager], and double-click [CD-ROM] -[MATSHITAUJDCD6714].
- 3 Select [Settings] and remove the check mark for [Auto insert notification] in [Option). (This cancels the function for automatically initiating play when the CD-ROM is inserted.)
- 4 Click [OK], and reboot the computer by following the instructions appearing on the screen.

## Troubleshooting

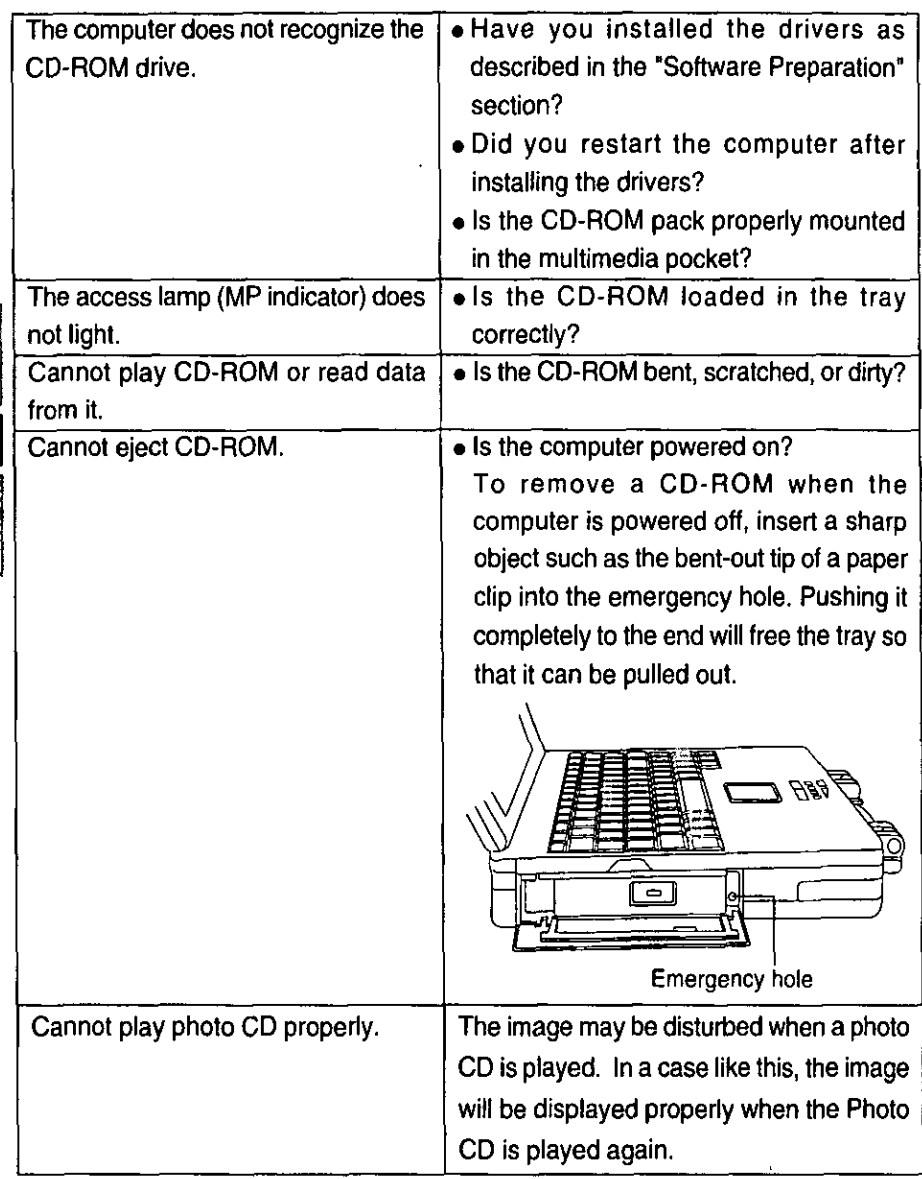

## Specifications

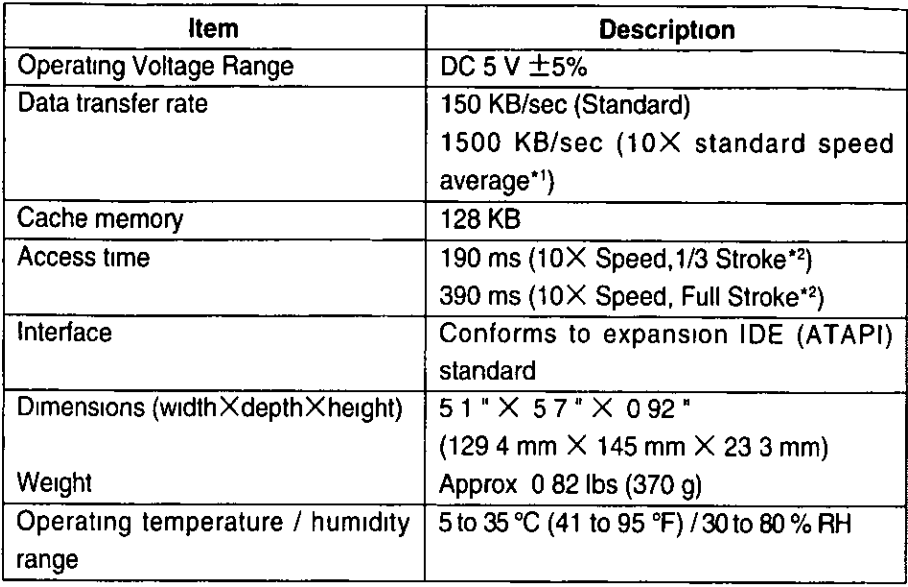

<sup>1</sup> This value represents the average within the range extending between the speed at the inner circumference which is 6X standard speed and the speed at the outer circumference which is 11 5X standard speed

<sup>2</sup> Stroke Indicates the amount of movement the lens (pickup) of the CD-ROM drive must make in order to read data

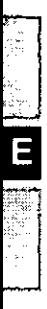

# *DEUTSCH*

Wir freuen uns, daß Sie sich für den Kauf eines CD-ROM-PACKs für Ihr Panasonic-Notebook CF-25 entschieden haben.

Wenn Sie es anstelle des Diskettenlaufwerks in das Multimedia-Pocket des Computers schieben, verfügen Sie über ein internes CD-ROM-Laufwerk. Sie sollten diese Bedienungsanleitung an einer sicheren Stelle verwahren.

Microsoft<sup>®</sup>, MS-DOS<sup>®</sup> und Windows® sind in den USA und/oder anderen Ländern eingetragene Warenzeichen der Microsoft Corporation.

## Vorsichtshinweise zum Gebrauch

- Legen Sie nur CD's order das entsprechende CD-Gehäuse (Caddy) in das CD-ROM-Laufwerk ein.
- Lassen Sie das Fach nicht offen und berühren Sie die Abtastoptik nicht mit den Fingern. Bei Verschmutzung der Optik können Lesefehler auftreten.
- Achten Sie darauf, das geöffnete Fach nicht zu stark zu belasten, es könnte dabei beschädigt werden.
- · Öffnen des CD-Laufwerks, während eine Anwendung ausgeführt wird, die auf das CD-Laufwerk zugreift, kann dazu führen, daß der Computer "hängt".
- Wir empfehlen, daß die CD alle 2-3 Monate unter Verwendung eines CD-Diskreinigers (LE-K022DC) gereinigt wird.
- Da Ablagerungen von Rauch etc. sich auf der Optik des Laufwerkes sammeln und deren Lebensdauer herabsetzen, sollte der Computer möglichst nicht in sehr rauchiger Umgebung genutzt werden.
- · Führen Sie in das Gerät keine Fremdkörper wie z.B. Büroklammern ein.
- · Vor dem ersten Einsatz des CD-ROM-Laufwerks muß die Schutzfolie von der Optik entfernt werden. Die Schutzfolie kann später wieder angebracht werden, wenn Das Gerät transportiert oder längere Zeit nicht benutzt werden soll.

### Beachten Sie zum Schutz der CDs die folgenden Punkte:

- Halten Sie Ihre CDs sauber und frei von Kratzern.
- Verwahren Sie Ihre CD-ROMs nicht an einem Ort, wo sie zu hohen Temperaturen, direkter Sonneneinstrahlung, Feuchtigkeit oder Staub ausgesetzt sind.
- · Die Oberfläche der CD darf nicht beschriftet werden.
- · Wenn CDs aus kalten in warme Räume gebracht werden, kann auf ihnen Feuchtigkeit kondensieren. Diese muß mit einem weichen, nicht fusselnden Tuch entfernt werden, bevor Sie die CD in das Laufwerk einlegen können.
- · CDs dürfen weder fallengelassen noch verbogen oder durch schwere Gegenstände belastet werden.
- · Bei Funktionsstörungen empfehlen wir die Reinigung des CD-Laufwerkes, wozu ein CD-Objektivreiniger (außer dem Flüssigkeitsreiniger) zu verwenden ist.

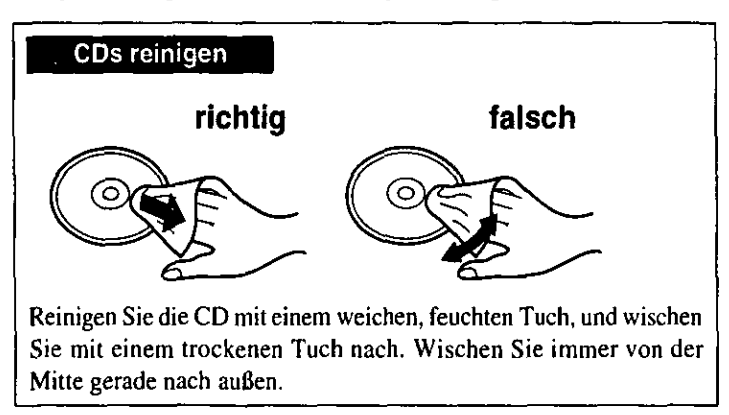

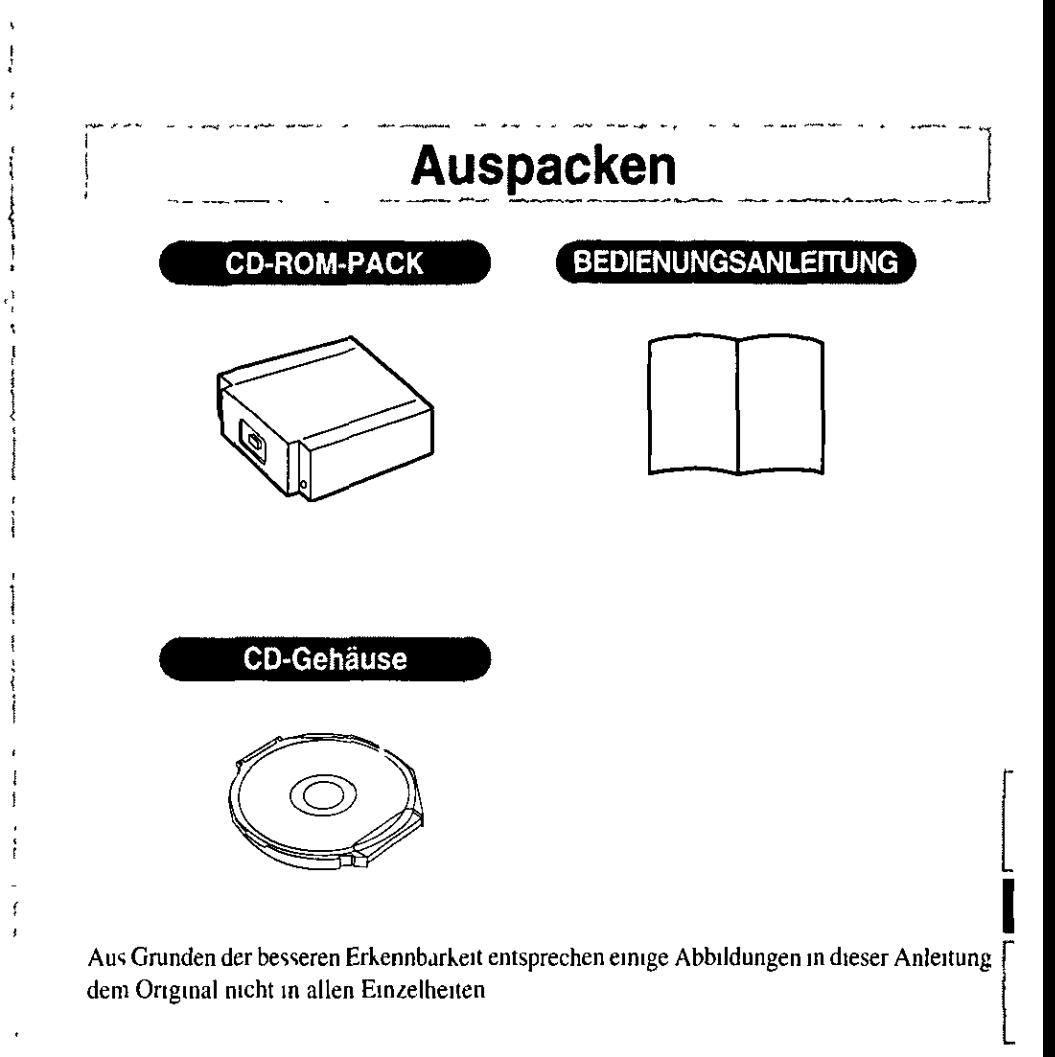

## Einsetzen des CD-ROM-PACK

Tauschen Sie Einheiten für das Multimedia-Pocket nicht bei eingeschaltetem Computer oder um Unterbrechungsmodus (Stillegungsmodus) aus Andernfalls konnte das Gerat beschadigt oder die eingesetzte Einheit nicht korrekt erkannt werden

### Entfernen D

MP-Entriegelungstaste-

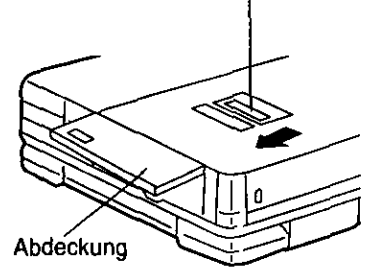

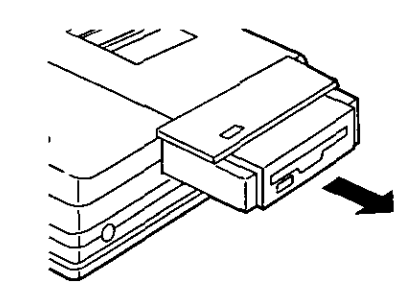

Schalten Sie den Computer aus, indem Sie die Taste  $|\mathbf{f}$  | drucken und dabei gleichzeitig den Stromtaste auf der Stellung 'EIN' halten Legen Sie den Computer mit der Ruckseite nach oben hin

Offnen Sie die Abdeckung

Schieben Sie die MP-Freigabevorrichtung in Richtung der MP-Vorrichtung Die MP-Vornchtung sollte dadurch herausgleiten

Ziehen Sie die Vorrichtung heraus

Einsetzen I

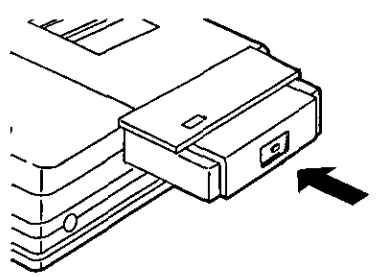

Schieben Sie eine andere MP-Vorrichtung in den Schlitz

Schieben Sie die Vorrichtung hinein, bis sie einrastet

Uberprufen Sie, daß sich die MP-Entriegelungstaste wieder an ihrer ursprunglichen Stellung befindet

Schließen Sie die Abdeckung

Sie können in dieses Laufwerk sowohl 12 cm- als auch 8 cm-CDs einlegen. Bei Verwendung eines Gehäuses (Caddy) schlagen Sie bitte im Abschnitt "Gebrauch des CD-Gehäuses" auf der nächsten Seite nach.

**Einlegen einer CD-ROM** 

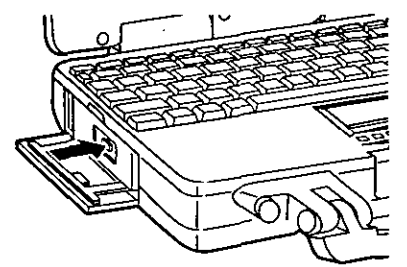

Um das Fach zu öffnen, drücken Sie die CD-ROM-Auswurftaste.

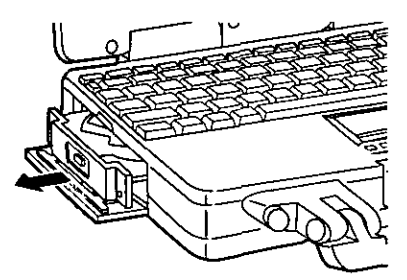

Ziehen Sie das Fach langsam heraus.

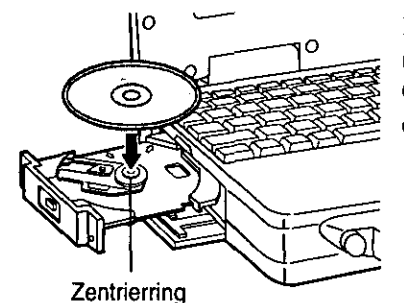

Legen Sie die CD-ROM mit der Beschriftung nach oben in das Laufwerk ein. Drücken Sie die CD nach unten, bis sie in den Zentrierring einrastet.

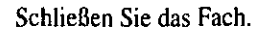

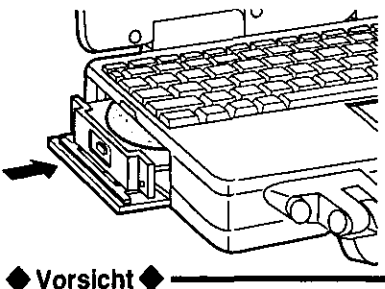

· Achten Sie darauf, das geöffnete Fach nicht zu stark zu belasten, es könnte dabei beschädigt werden.

## **Gebrauch des CD-Gehäuses**

Das Gehäuse schützt die CD vor Staub und Kratzern. Die CD kann im Laufwerk abgespielt werden, ohne daß das Gehäuse zuvor entfernt werden muß.

### Vorsicht

8 cm-CDs dürfen nicht im Gehäuse abgespielt werden, da eine korrekte Führung nicht möglich ist und deshalb Schäden auftreten könnten.

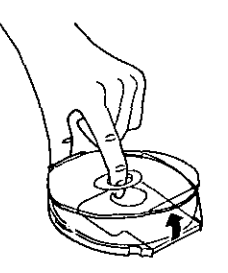

### Öffnen Sie den oberen Deckel des CD-Gehäuses.

Führen Sie den Zeigefinger in das Mittelloch im oberen (transparenten) Deckel des CD-Gehäuses ein, um den Deckel zu öffnen.

### Legen Sie die CD-ROM ein.

Legen Sie die CD-ROM mit nach oben weisender Etikettseite in das CD-Gehäuse ein.

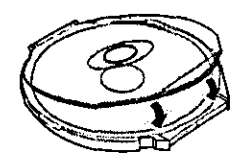

Ø

Schließen Sie den oberen Deckel fest.

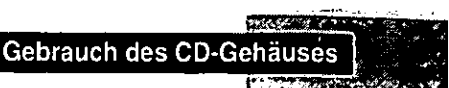

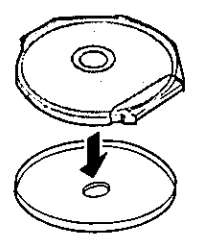

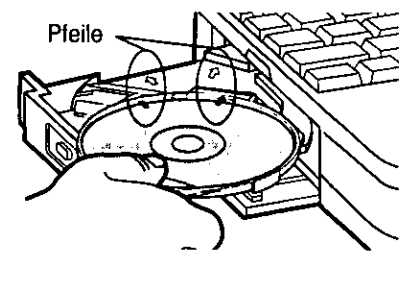

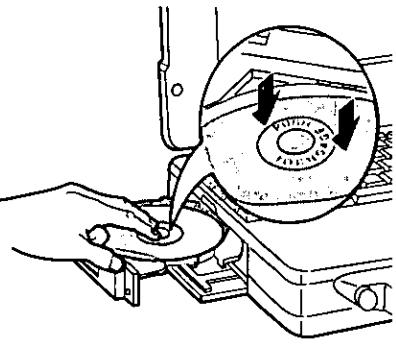

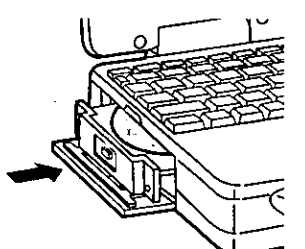

### Entfernen Sie die untere Abdeckung des **CD-Gehäuse**

Halten Sie die Scharnierseite und entfernen Sie die untere Abdeckung wie in der Abbildung gezeigt. Ein Teil der Disc liegt auf der entgegengesetzten Seite frei, von dem die Daten ausgelesen werden.

### Setzen Sie das CD-Gehäuse ein.

Vergewissern Sie sich, daß sich die CD im CD-Gehäuse befindet und die untere Abdeckung des Gehäuses entfernt wurde.

Richten Sie donn die zwei Pfeile am oberen Teil des Behälters auf die beiden Pfeile am Computer aus.

### Schieben Sie das CD-Gehäuse ein.

Drücken Sie mit zwei Fingern auf den mit "PUSH TO ENGAGE" beschrifteten Teil am oberen Deckel und setzen Sie das CD-Gehäuse in das Laufwerk ein.

- ◆ Vorsicht ◆
- · Achten Sie darauf, das geöffnete Fach nicht zu stark zu belasten, es könnte dabei beschädigt werden.

Schließen Sie das Fach.

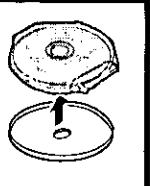

### Vorsicht

- Achten Sie beim Halten des CD-Gehäuses mit eingelegter CD darauf, das Gehäuseteil zu halten. Wird die Stelle gehalten, an der ein Teil der Disc freiliegt, so wird die CD mit den Fingern berührt, wodurch sie verschmutzt oder beschädigt werden kann.
- Die abgenommene untere Abdeckung muß zum Transport der CD im Gehäuse wieder angebracht werden.

i prezidentu podruženi pro protektu prezidentu prezidentu podruženi prezidentu prezidentu prezidentu prezident

## Installation der Software (nur bei der Installation)

Um das CD-ROM-PACK nutzen zu können, muß zuvor die Treibersoftware installiert werden.

### Windows 95-modell **b**

- **1** Klicken Sie auf [Start] und danach auf [Einstellungen]-[Systemsteuerung].
- 2 Doppelklicken Sie auf [Hardware], danach klicken Sie auf [Weiter]
- **3** Auf die Frage "Soll jetzt neue Hardware gesucht werden, wählen Sie [Nein] und klicken dann auf [Weiter].
- 4 Unter [Hardwaretypen] wählen Sie durch Doppelklick [Festplattenlaufwerk].
- 5 Bei [Hersteller] wählen Sie [Standard-Festplattentreib...] und bei [Modelle] [Standard-IDE/ESDI Festplattenlaufwerk-Controller]; dann klicken Sie auf [Weiter]. Folgen Sie jetzt den Anweisungen auf dem Bildschirm. Nach Neustart des Computers können Sie auf das CD-ROM-Laufwerk zugreifen.

## Einsatz des CD-ROM-Laufwerks im MS-DOS-Modus ▶

Wenn Sie das CD-ROM-Laufwerk im MS-DOS-Modus verwenden wollen, verfahren Sie wie folgt, um die zusätzlich erforderlichen Treiber zu installieren.

- **1** Klicken Sie auf [Start] und dann auf [Beenden].
- 2 Wählen Sie [Computer im MS-DOS-Modus starten] und klicken Sie auf [OK].
- 3 Öffnen Sie die Datei "CONFIG.SYS" durch die folgenden Befehle:

 $cd \sqrt{-1}$ 

edit config sys  $\lceil -1 \rceil$ 

4 Bringen Sie den Cursor in die Zeile, in der "ATAPICD.SYS" steht, und löschen Sie die Buchstaben "REM" am Anfang der Zeile (dadurch wird diese Befehlszeile wirksam).

(Windows 95) device=c:\windows\command\atapicd.sys/d:mscd000 (Windows 3.1) device=c:\dos\atapicd.sys /d:mscd000

**5** Drücken Alt-D und dann "S", um die Datei zu sichem. Durch Drücken von Alt-D und "B" können Sie den Editor verlassen.

D

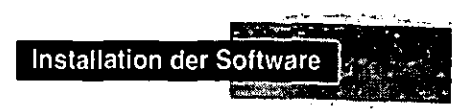

- 6 Die Datei "AUTOEXEC.BAT" editieren Sie auf dieselbe Weise. edit autoexec.bat [.]
- 7 Bringen Sie den Cursor in die Zeile, in der "MSCDEX.EXE" steht, und löschen Sie die Buchstaben "REM" am Anfang der Zeile (dadurch wird diese Befehlszeile wirksam). (Windows 95) c:/windows/command/mscdex.exe /d:mscd000 /L:L (Windows 3.1) c:\dos\mscdex.exe /d:mscd000 /L:L
- 8 Drücken Alt-D und dann "S", um die Datei zu sichern. Durch Drücken von Alt-D und "B" können Sie den Editor verlassen.
- **9** Starten Sie den Computer neu.

### Windows 3.1-modell  $\blacktriangleright$

- **1** Verlassen Sie Windows, um zu MS-DOS zurückzukehren.
- **2** Führen Sie die Schritte aus, die im Abschnitt über Windows 95 ab Punkt 3 unter "Einsatz des CD-ROM-Laufwerks im MS-DOS-Modus" beschrieben worden sind.

### (Nur Windows 95-Modell) Aktivierung des Stromsparmodus / Laden des Akkupacks  $\blacktriangleright$

Wenn das Treiberprogramm installiert ist, ist der Stromsparmodus nicht verfügbar, auch wenn er mit dem Programm Setup25(Setup Utility) eingestellt worden ist, und wird der Ladevorgang unterbrochem und die BATTERY-Anzeige erlischt vorübergehend.

Um den Stromsparmodus zu aktivieren oder das Akkupack zu laden, verfahren Sie wie folgt.

- **1** Wählen Sie [Start], [Einstellungen] und dann [Systemsteuerung] in dieser Reihenfolge, und doppelklicken Sie auf [System].
- 2 Wählen Sie [Geräte-Manager], und doppelklicken Sie auf [CD-ROM] [MATSHITAUJDCD6714].
- 3 Wählen Sie [Einstellungen] und entfernen Sie den Haken bei [Automatische Benachrichtigung beim Wechsell unter [Optionen]. (Dadurch wird die CD-ROM nach dem Einlegen nicht automatisch wiedergegeben.)
- 4 Klicken Sie auf [OK] und starten Sie den Computer neu, indem Sie den Anweisungen auf dem Bildschirm folgen.

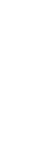

## Störungsbehebung

 $\hat{\boldsymbol{\beta}}$ 

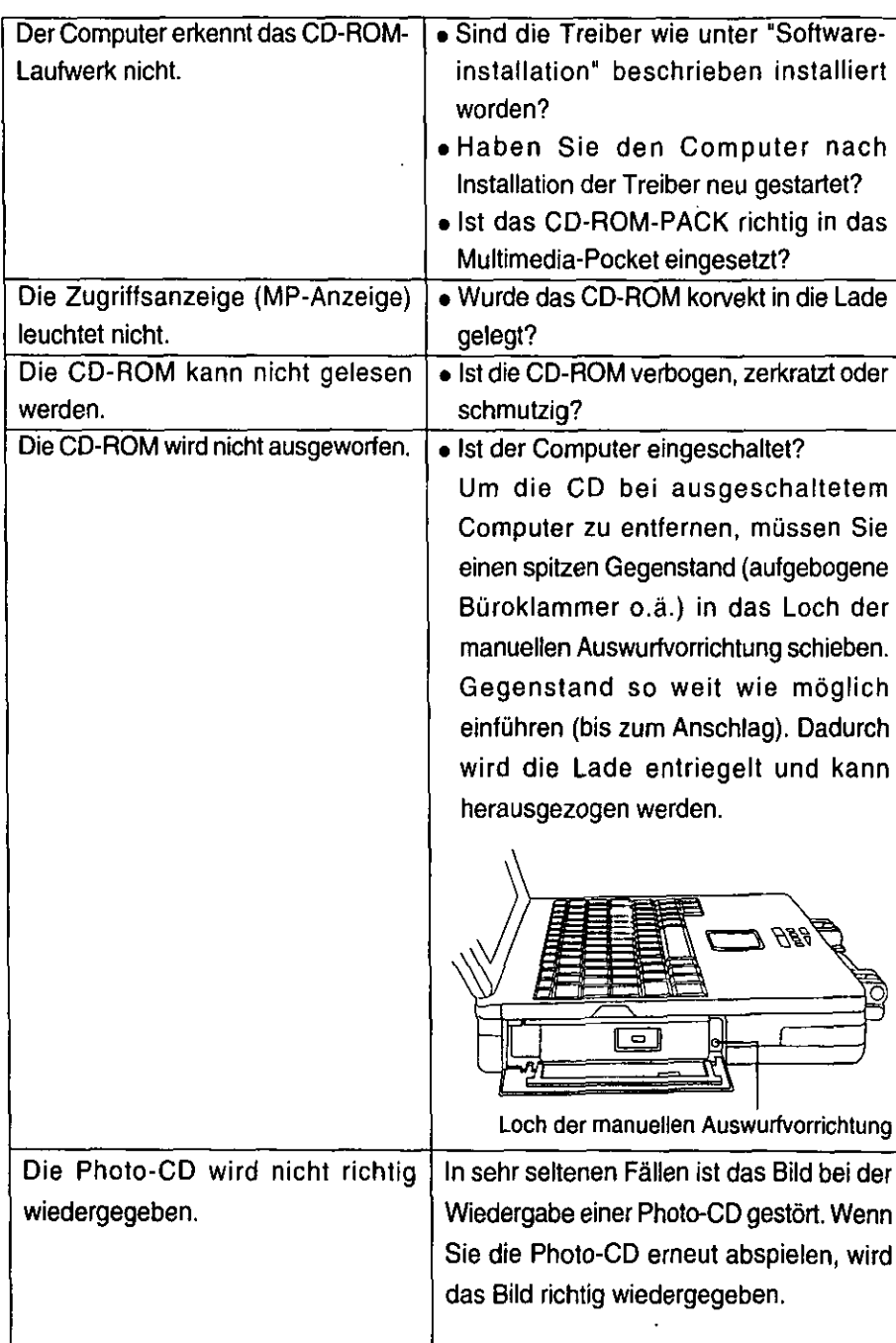

D

## **Technische Daten**

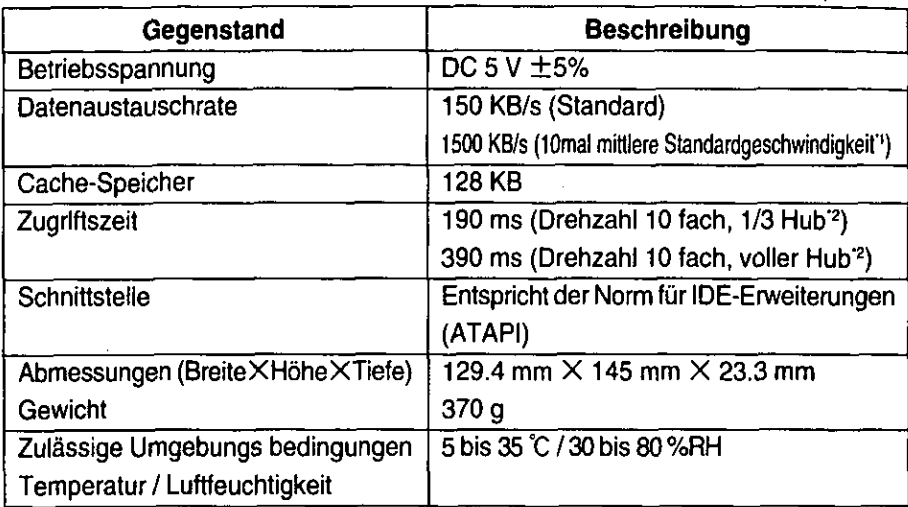

<sup>11</sup> Mittelwert der Geschwindigkeit, die am inneren Umfang das 6fache und am äußeren Umfang das 11,5fache der Standardgeschwindigkeit beträgt.

<sup>2</sup> Hub:Verfahrweg der Abtastoptik im CD-ROM-Laufwerk bis zur Leseposition.

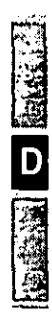

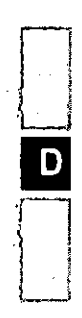

 $\mathcal{L}^{\text{max}}_{\text{max}}$ 

l,

 $\sim$ 

 $\ddot{\phantom{0}}$ 

 $\cdot$ 

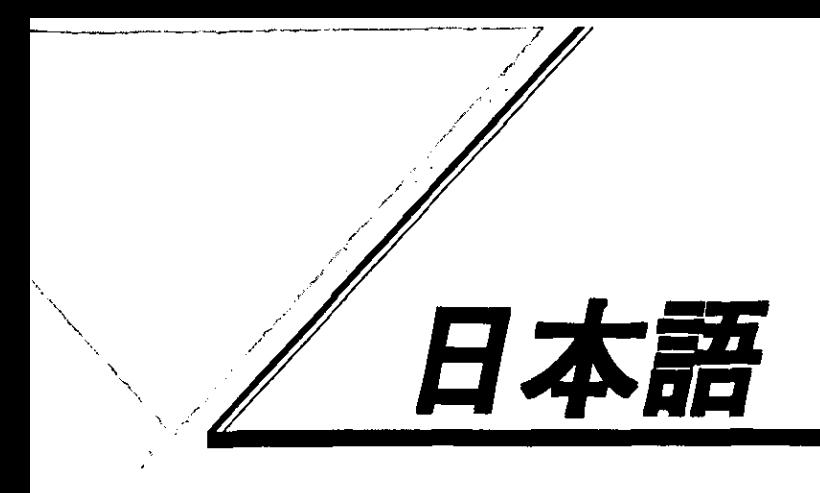

はじめに

このたびは、PRONOTE FGシリーズ用CD-ROMパックをお買い上げいただき、ま ことにありがとうございました。

本機をコンピューター本体のフロッピーディスクドライブの替りにマルチメディア ポケットにセットすることにより、内蔵CD-ROMドライブとして機能します。 本書は、お読みになったあとも、大切に保存してください。

この装置は、情報処理装置等電波障害自主規制協議会(VCCI)の基準に基づく第 二種情報技術装置です。この装置は、家庭環境で使用することを目的としていま すが、この装置がラジオやテレビジョン受信機に近接して使用されると、受信障 害を引き起こすことがあります。 取扱説明書に従って正しい取り扱いをしてください。

・Microsoftとそのロゴ、MS、MS-DOS、Windowsは、米国マイクロソフト社の登録商標です。

## 安全上のご注意 (必ずおきいください)

お使いになる人や他の人への危害、財産への損害を未然に防止するため、必ずお守 りいただくことを、次のように説明しています。

■表示内容を無視して誤った使い方をした時に生じる危害や障害の程度を、次の表 示で区分し、説明しています。

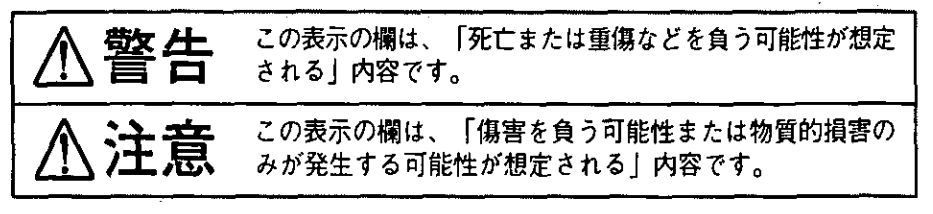

■お守りいただく内容の種類を、次の絵表示で、説明しています。

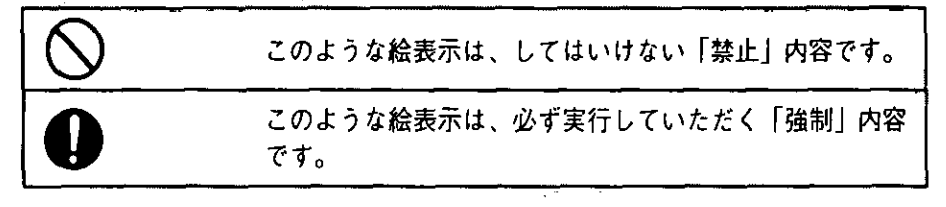

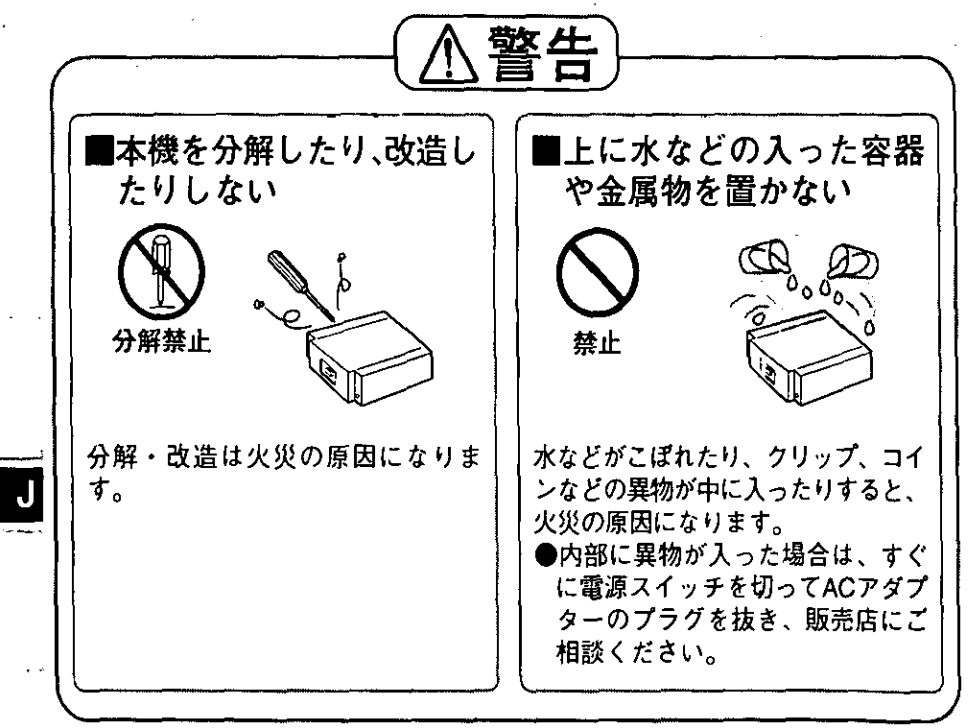

 $1-2$ 

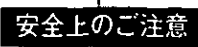

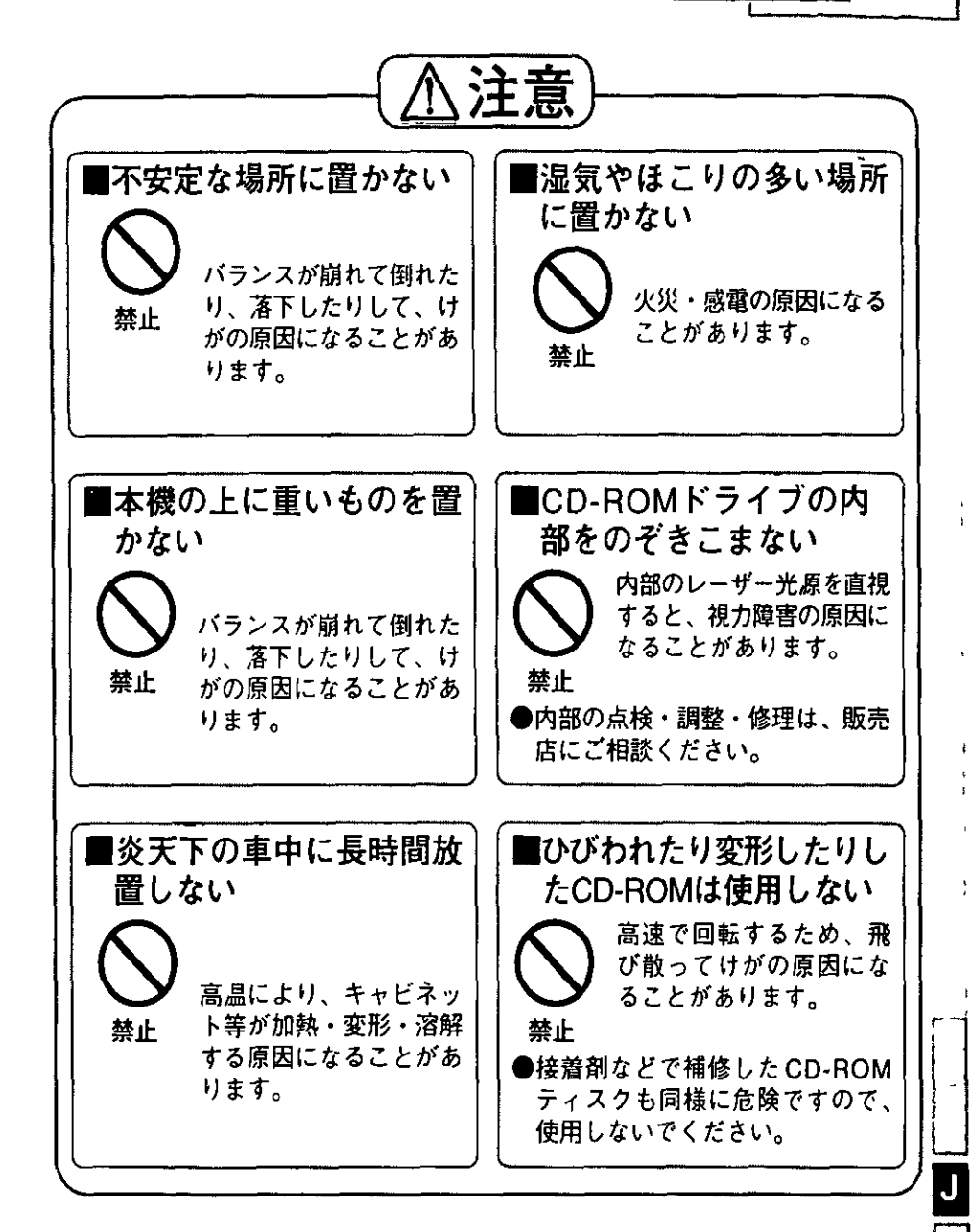

 $J-3$ 

### 使用上のお願い

- ●トレイにCDおよびキャディー以外のものを載せない。
- ●トレイを開けたままで放置しない。また、レンズの部分に手を触れない。 ほこりや手の汚れによりレンズが汚れるとCDの内容を読み込めなくなります。
- ●トレイが開いているときに、トレイに無理な力をかけないでください。故障の原 因になります。
- ●CD-ROMドライブアクセス中のアプリケーションが動作しているときにCD-ROM ドライブを開けないでください。コンピューターが動作しなくなります。
- ●CD-ROMドライブのクリーニングにはCDレンズクリーナー(クリーニング液を使 用するものを除く)を使用してください。
- ●レンズに油煙が付着すると、レンズの寿命が短くなるため、できるだけ油煙の多 いところでは使用しないでください。
- ●CD-ROMドライブのすき間部分にゼムクリップなどの異物を入れないでください。 ●お買い求めになって初めてCD-ROMをお使いになるときは、CD-ROMドライブの
	- レンズ部分にレンズ保護シートが入っていますので取り除いてください。また、 持ち運びや長期間使用しない場合は、この保護シートをCD-ROMドライブにセッ トしておくことによりレンズを保護することができます。
- ●CD-ROMを損傷させないために:
	- ・汚したり、傷つけたりしないでください。
	- ・ゴミやほこりの多い場所、温度、湿度の高い場所、直射日光の当たる場所に置 かないでください。
	- ・表面に字を書いたり、紙をはったりしないでください。
	- ・落としたり、曲げたり、重い物をのせないでください。
	- ・温度差の激しい場所に置かないでください。(結露が生じます)
	- ・急に暖かい室内に持ち込んだときなどに露がついたら、乾いた柔らかい布でふ いてください。
	- ・CD-ROMのクリーニングにはCDディスククリーナー(品番:LF-K122DC)を2、 3ヶ月に1回使用してください。

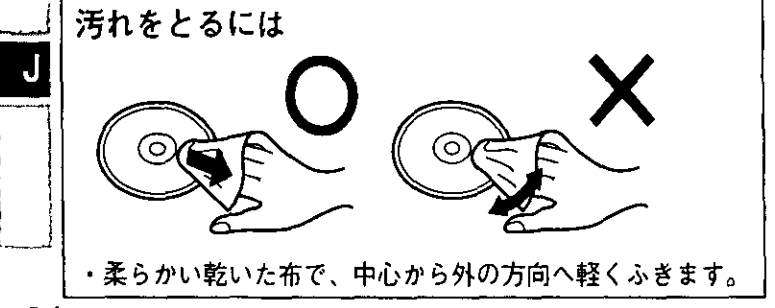

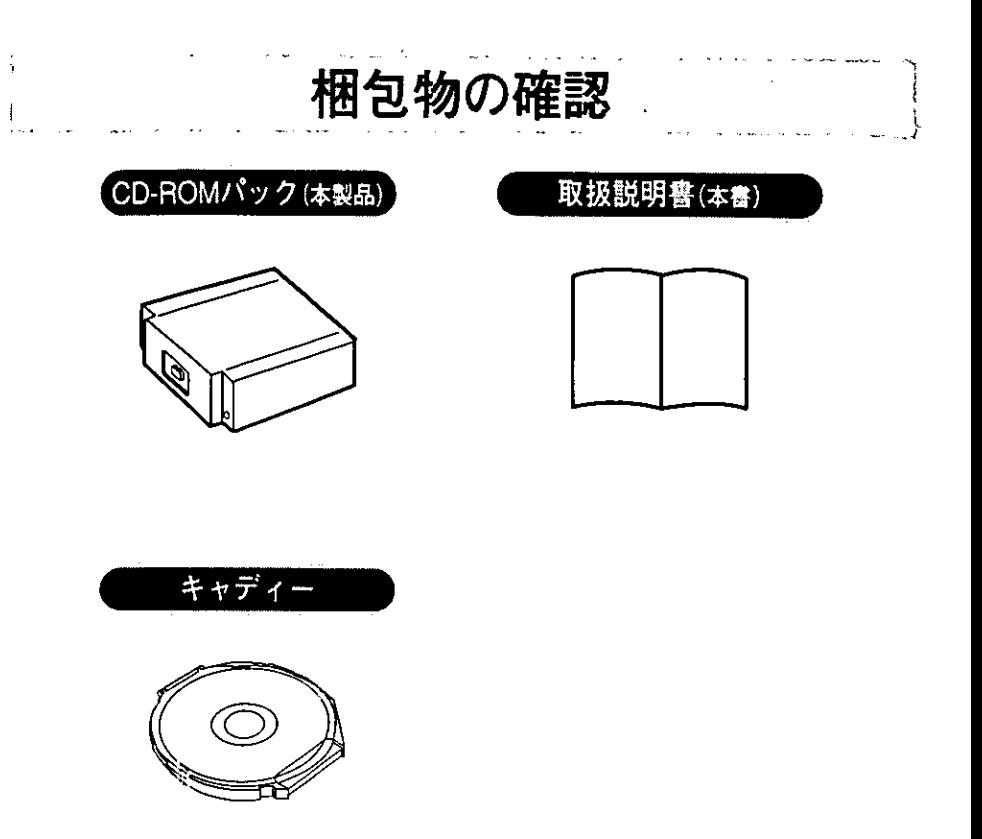

・説明の都合上、本文中のイラストは実際の物とは多少形状が異なる場合があります。

## CD-ROMドライブの取り付け

CD-ROMドライブの取り付けはサスペンド (ハイバーネーション)状態で行わない でください。また、必ず電源が切れている状態で行ってください。 ドライブが破 損したり、ドライブを認識しないことがあります。

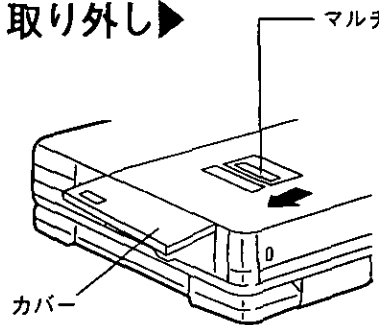

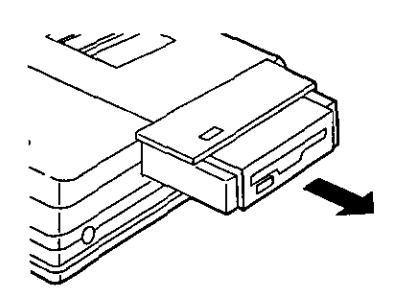

マルチメディアポケット取り出しレバー

「『』を押しながら電源スイッチを押して電源 を切る。本体を裏返す。

カバーをあける

マルチメディアポケット取り出しレバーを スライドさせフロッピーディスクドライブ を取り出す。

フロッピーディスクドライブを引き抜く。 取り外したフロッピーディスクドライブ は、破損しないよう大切に保管してくださ  $\mathbf{U}_{\alpha}$ 

取り付け▶

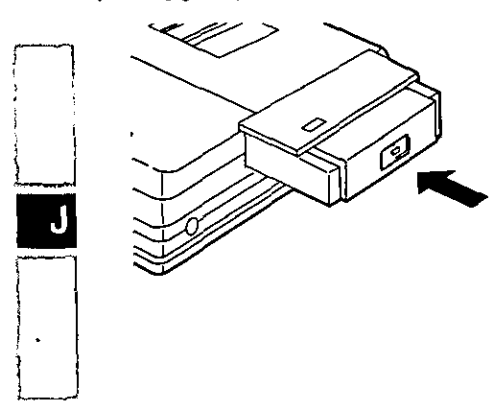

CD-ROMドライブをマルチメディアポケッ トに挿入し、しっかりと奥まで押し込む。

マルチメディアポケット取り出しレバーが 元に戻ったことを確認し、カバーを閉じ る。

CD-ROMのセット

8 cm CD, 12 cm CDともに使用できます。

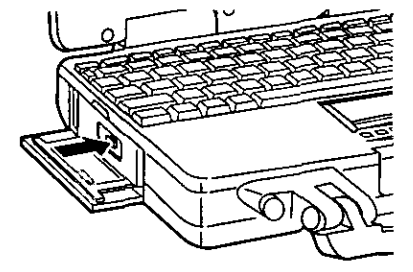

CD-ROM取り出しボタンを押し、トレイを 開く。

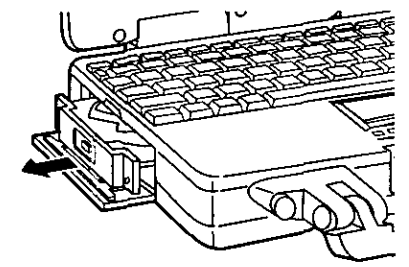

トレイをゆっくりと引き出す。

෬ センターホルダー

タイトル面を上にして、CD-ROMをセット する。 CD-ROM の中心部を押して、センターホル ダーにしっかりとセットします。

トレイを閉じる。 お願い

トレイにCD-ROMをセットする際、無理な力を加えないでください。

 $J-7$ 

J

キャディーを使ったCD-ROMのセット

キャディーとは、CDを傷や汚れから守るためのケースです。CDをキャディーに入れ た状態で、CD-ROMドライブにセットし、再生することができます。

• ◆お願い◆ ━ ●付属のキャディーは12 cm CD専用です。 8cm CDには使用しないでください。8cm CDをキャディーに入れた場合、中 でCDが動き、破損する場合があります。

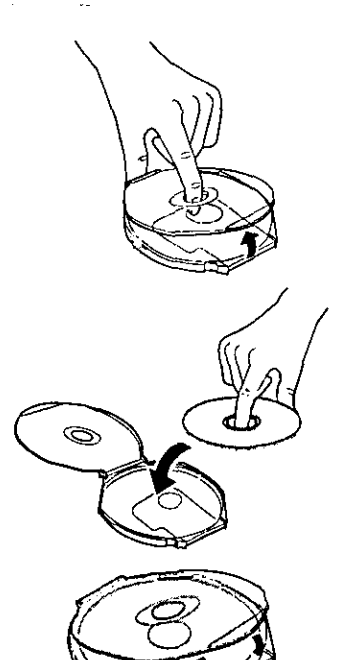

キャディーの上蔵をあける キャディーの上蓋(透明の蓋)の中央の穴 に指を入れ、上蓋を開けます。

### L

CDを入れる 印刷面を上にしてCDをキャディーに入れま す。

上齋をしっかり閉める

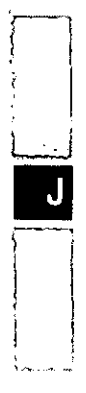

### キャディーを使ったCD-ROMのセット

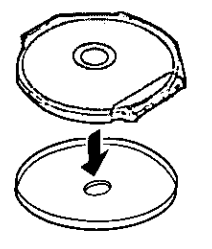

キャディーの底のカバーを取り外す ちょうつがい側を持って、図のように取り 外します。 反対側には、CDが露出している部分があり

ます。  $\cdot$ 

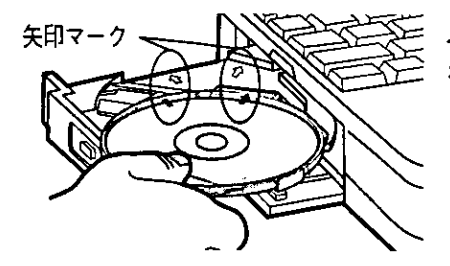

上蓋の矢印マークと本体の矢印マークを合 わせてキャディーをセットする。

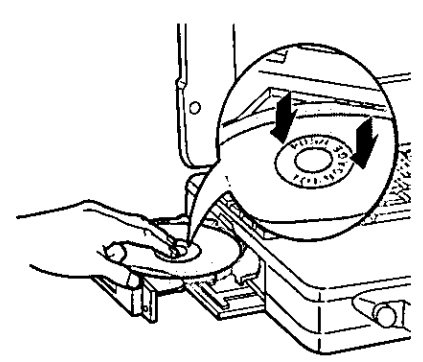

上蓋の"PUSH TO ENGAGE"の部分を指で押 し、キャディー全体をドライブにしっかりと セットする。

◆お願い◆ ●セットする際、無理な力を加えないで│ ください。

トレイを閉じる。

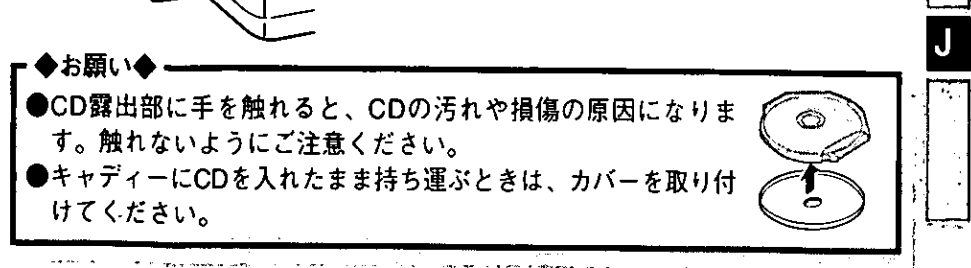

## ソフトウェアの準備(初回のみ設定)

CD-ROMパックを使用可能な状態にするためにはドライバープログラムの組み込み が心要です。

### Windows 95モデルの場合▶

- 1 「スタート]をクリックし、[設定]-「コントロールパネル]を順にクリック して選ぶ。
- 2 「ハードウェア]をダブルクリックし、[次へ]をクリックする。
- 3 新しいハードウェアの自動検出の選択で[いいえ]を選び[次へ]をクリック する。
- 4 「ハードウェアの種類】の中から、「ハードディスクコントローラ】を選び、 ダブルクリックする。
- 5 「製造元1は「スタンダードハードディスクドライバ」、「モデル1は「スタンダー ドIDE/ESDIハードディスクコントローラ】を選び、「次へ」をクリックする。

以降、画面にしたがって操作し、コンピューターを再起動すると、CD-ROMパック はCD-ROMドライブとして使用可能な状態になります。

### MS-DOSモードでCD-ROMを使うとき▶

MS-DOSモードでCD-ROMを使う場合、さらに次の手順でドライバーの組み込み を行ってください。

- 1 [スタート]をクリックし、[Windowsの終了]をクリックして選ぶ。
- 2 「MS-DOSモードでコンピュータを再起動する】を選び、「はい」をクリック する。
- 3 "CONFIG.SYS"ファイルを修正する。
	- $cd \neq \Box$

edit config.sys [...]

4 カーソルを"ATAPICD.SYS"のドライバーが記載されている行に移動し、行 頭の"REM"を削除する。("REM"を削除するとその項目が有効になります。) (Windows 95) device=c:\windows\\tecommand\atapicd.sys /d:mscd000 (Windows 3.1) device=c:\dos\tatapicd.sys /d:mscd000

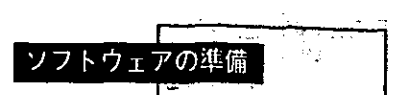

- 5 Altキー、Fキーを順に押して、Sキーで保存、Altキー、Fキーを順に押し て、Xキーで終了する。
- 6 同様に、"AUTOEXEC.BAT"ファイルを修正する。 edit autoexec.bat<sup>[.]</sup>
- 7 カーソルを"MSCDEX.EXE"のドライバーが記載されている行に移動し、行頭 の"REM"を削除する。("REM"を削除するとその項目が有効になります。) (Windows 95) c:\windows\command\mscdex.exe /d:mscd000 /L:L (Windows 3.1) c:\dos\mscdex.exe /d:mscd000 /L:L
- 8 Altキー、Fキーを順に押して、Sキーで保存、Altキー、Fキーを順に押し て、Xキーで終了する。
- 9 コンピューターを再起動する。

### Windows 3.1モデルの場合▶

- 1 Windowsを終了し、MS-DOSに戻る。
- 2 以降、Windows 95の「MS-DOSモードでCD-ROMを使うとき」の手順3 以降の操作を行う。

### (Windows 95モデルのみ) 省電力モードを使う場合または、充電を行う場合▶

ドライバープログラムの組み込みを完了すると、省電力モードを設定(Setup Utilityまた はSetup25プログラム)している場合でもその機能は無効になり、充電中でも充電が断続 的に行われるようになるためバッテリー状態表示ランプがついたり、消えたりします。 省電力設定または充電を有効にするには、以下の操作を行ってください。

- 7 [スタート]-[設定]-[コントロールパネル]を順に選び、[システム]をダブ ルクリックする。
- $2$  [デバイスマネージャ]を選び、[CD-ROM]-[MATSHITAUJDCD6714]を ダブルクリックする。
- 3 [設定]を選び、[オプション]の[自動挿入]のチェックマークをはずす。 (CD-ROMをセットした際に自動的に再生する機能は無効になります。)
- 4 [OK]をクリックし、画面の指示にしたがいコンピューターを再起動する。

## 困ったときは

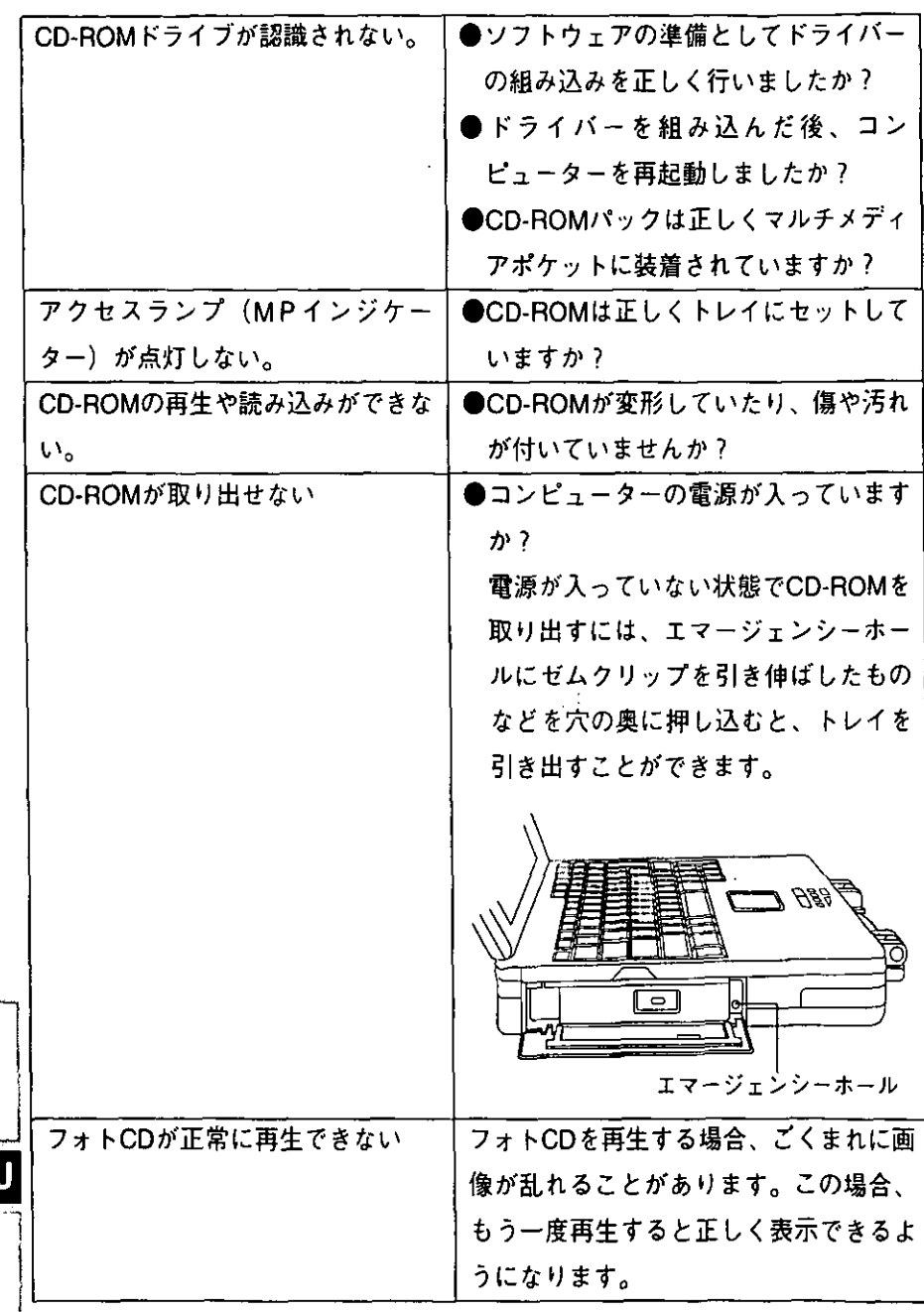

يدفعه المتحدث المستعصب

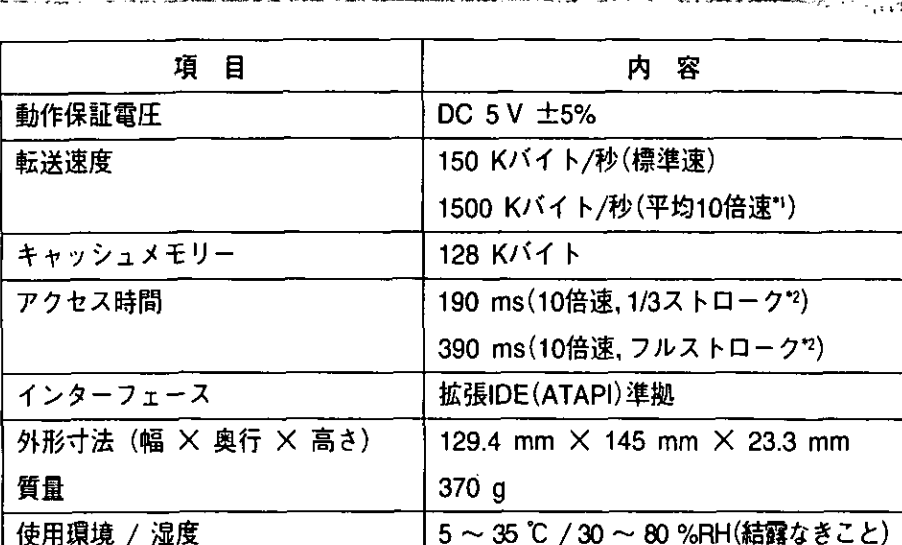

仕

様

\*平均10倍速:内周は6倍速、外周は11.5倍速となっており、平均すると10倍速の転 送速度になります。

<sup>2</sup>ストローク:CD-ROMドライブのレンズ(ピックアップ部分)が、データを読み 取るときの移動量を表わします。

 $\mathsf J$ 

保証とアフターサービス(ょくぉ読みください)

修理・お取り扱い・お手入れなどのご相談は…

まず、お買い上げの販売店へお申し付けください。

転居や贈答品などでお困りの場合は…

「Panacomテクノセンター」へご相談ください。

### ■保虾書

必ず、お買い上げの販売店からお買い上げ日・販売店名などの記入をお確かめの うえ受け取り、よくお読みのあと、保管してください。

保証期間:お買い上げ日から1年

### ■修理を依頼されるとき

### ●保証期間中は

保証書の規定に従ってお買い上げの販売店が修理をさせていただきますので、恐 れ入りますが、製品に保証書を添えてご持参ください。

### ●保証期間が過ぎているときは

修理すれば使用できる製品については、ご希望により有料で修理させていただき ます。

ただし、補修用性能部品の最低保有期間は、製造打ち切り後6年です。

注)性能部品とは、その製品の機能を維持するために必要な部品です。

ご相談窓口のご案内

パーソナルコンピューターのパナソニックブランド製品についての技術的なご質 間・お取扱い方法等ご不明な点がありましたら、商品名をご確認のうえ、下記のご 相談窓口にご相談ください。

なお、通常の修理サービスは、お買い上げ販売店にご依頼ください。

ご相談窓口「Panacomテクノセンター」

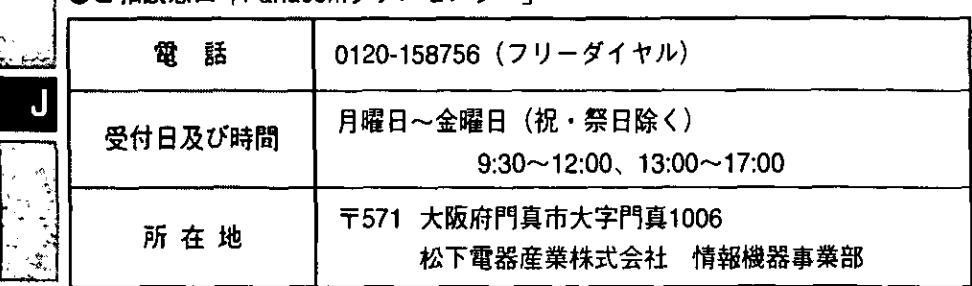

FJ0197-0 DFOX25347A

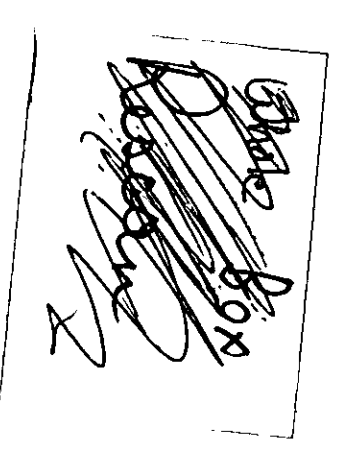

 $\ddot{\phantom{0}}$ 

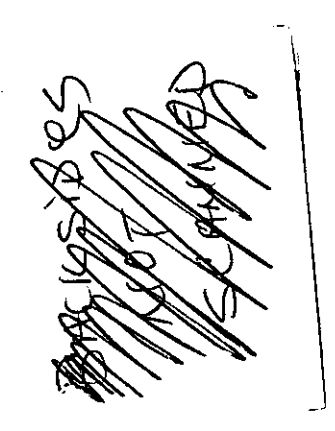

 $\cdot$ 

l,

l,

 $\mathcal{L}^{\text{max}}_{\text{max}}$  and  $\mathcal{L}^{\text{max}}_{\text{max}}$  $\mathcal{L}^{\text{max}}_{\text{max}}$  and  $\mathcal{L}^{\text{max}}_{\text{max}}$  $\mathcal{L}^{\mathcal{L}}(\mathcal{L}^{\mathcal{L}})$  and  $\mathcal{L}^{\mathcal{L}}(\mathcal{L}^{\mathcal{L}})$  and  $\mathcal{L}^{\mathcal{L}}(\mathcal{L}^{\mathcal{L}})$  $\mathcal{L}^{\text{max}}_{\text{max}}$  and  $\mathcal{L}^{\text{max}}_{\text{max}}$  $\label{eq:2.1} \mathcal{L}_{\mathcal{A}}(\mathcal{A}) = \mathcal{L}_{\mathcal{A}}(\mathcal{A}) = \mathcal{L}_{\mathcal{A}}(\mathcal{A})$ 

 $\mathcal{L}^{\text{max}}_{\text{max}}$  ,  $\mathcal{L}^{\text{max}}_{\text{max}}$  $\mathcal{L}(\mathcal{L}^{\text{max}})$  . The  $\mathcal{L}(\mathcal{L}^{\text{max}})$  $\mathcal{L}^{\mathcal{L}}(\mathcal{L}^{\mathcal{L}})$  and  $\mathcal{L}^{\mathcal{L}}(\mathcal{L}^{\mathcal{L}})$  .

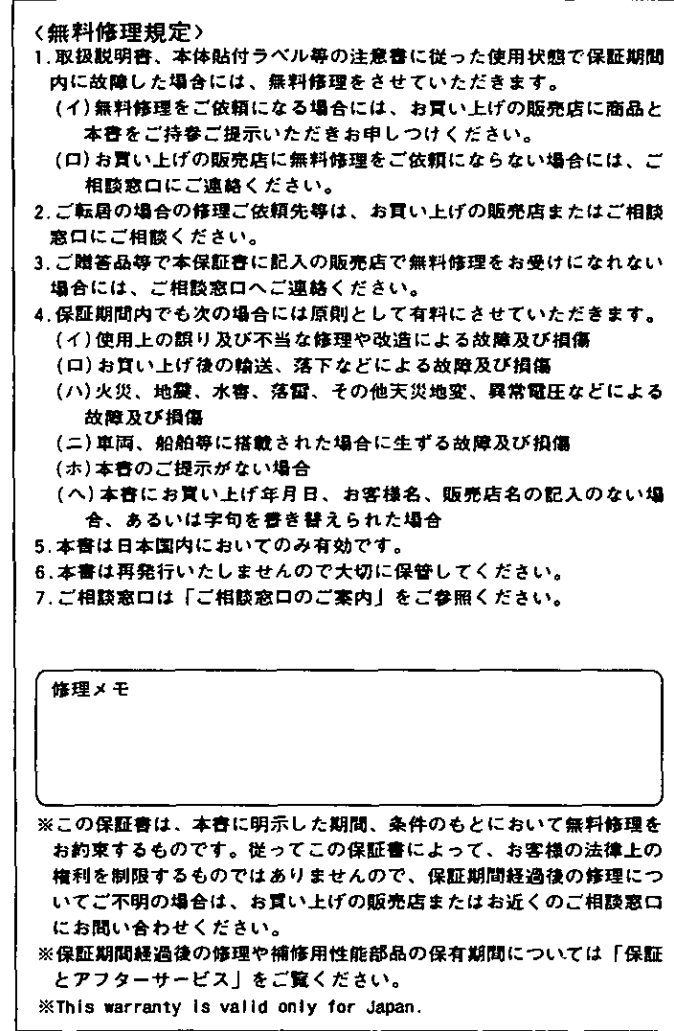

ı 仞

 $\eta$ 

取

 $\mathfrak{h}$ 

線) - |

ı

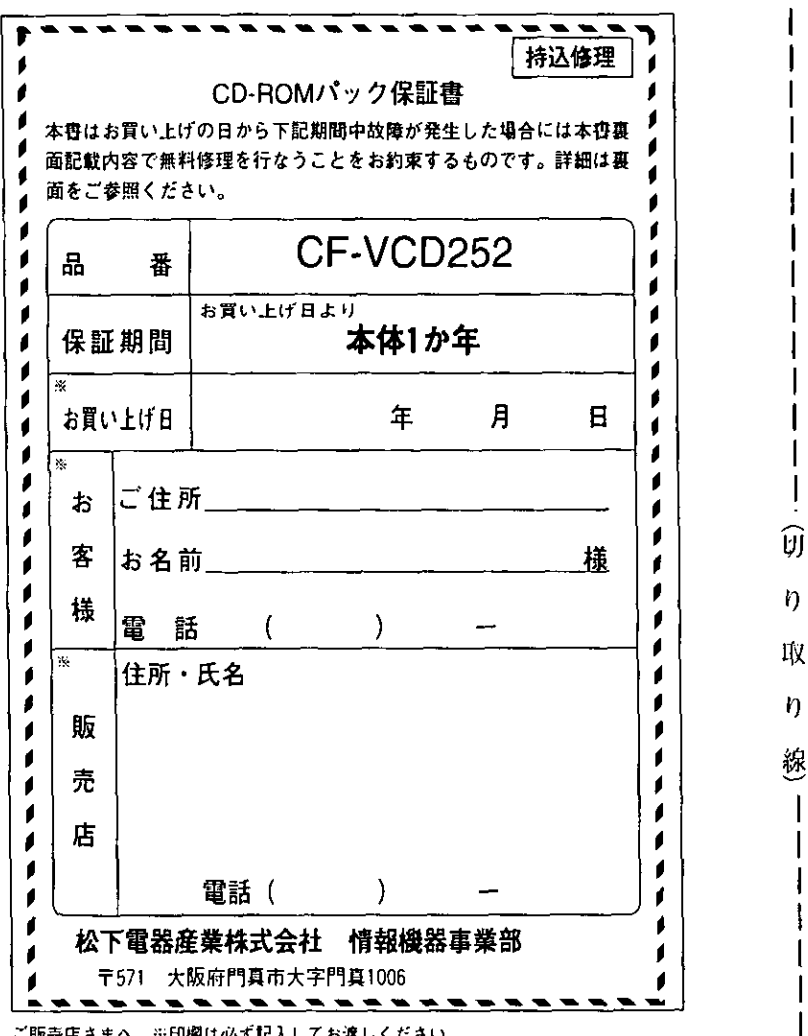

### ※元后さまへ - ※印榴は必ず記入してお渡しください。

### 松下電器産業株式会社 情報機器事業部 大阪府門真市大字門真1006  $\overline{\tau}$ 571 © Matsushita Electric Industrial Co., Ltd. 1997

FJ0197-0 DFQX2534ZA Printed in USA